## **FAQ ПО РАБОТЕ С АВТОИНЦИДЕНТАМИ КТ** В СИСТЕМЕ ВЗАИМОДЕЙСТВИЯ ПРОЕКТНЫХ ОФИСОВ

Версия 2.1

### **Содержание**

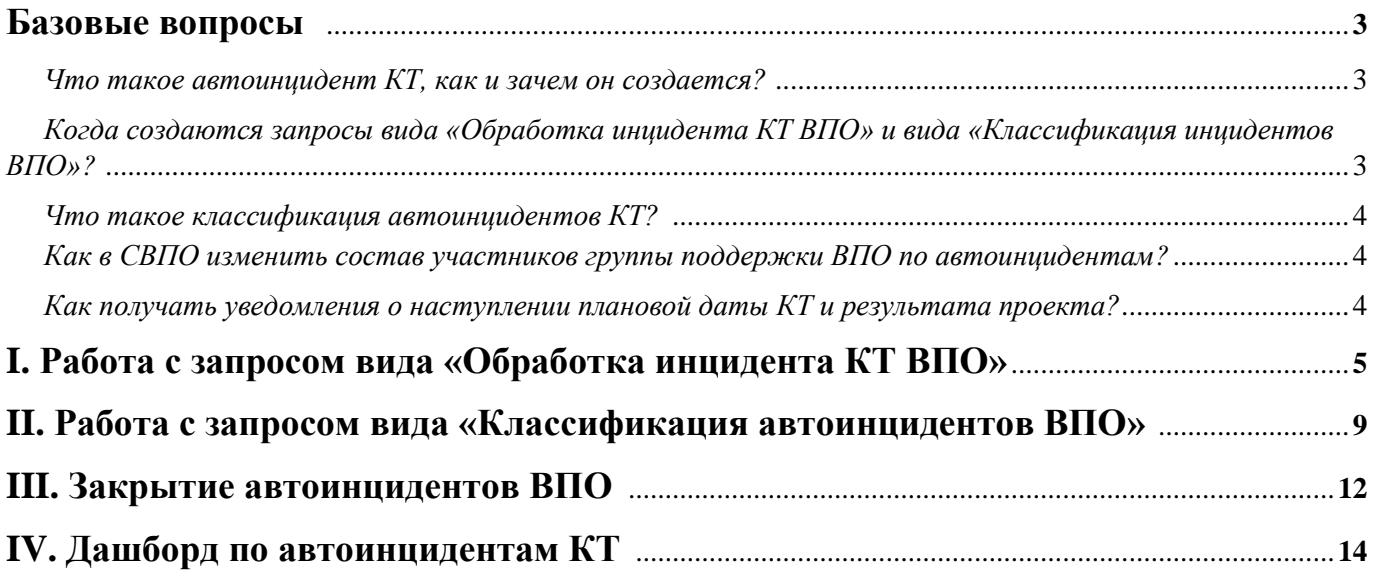

-

*1. Что такое автоинцидент КТ, как и зачем он создается?*

**Автоинцидент КТ** - автоматически созданный запрос в Системе взаимодействия проектных офисов (далее – СВПО, Система), уведомляющий ведомственный проектный офис (далее - ВПО), ответственный за достижение контрольной точки (далее - КТ), об отсутствии данных о её достижении или превышении фактической даты над плановой.

В зависимости от результата работ $^{\rm l}$  в адрес ВПО автоматически создается один из двух видов запросов:

- Обработка инцидента КТ ВПО;

- Классификация инцидентов ВПО.

Данные запросы **не обязывают** ВПО проводить с ними в Системе какую-либо концептуальную работу, а лишь информируют о наличии отклонений в исполнении КТ, взятии Департаментом проектной деятельности Правительства Российской Федерации данного факта на контроль для принятия управленческих решений, и **предоставляют возможность** ВПО **указать причину** автоинцидента - провести его классификацию.

**Запрос в Системе автоматически закроется**, и инцидент будет считаться исчерпанным после **получения данных о достижении КТ из ГИИС «Электронный бюджет» (далее - ГИИС ЭБ).**

*2. Когда создаются запросы вида «Обработка инцидента КТ ВПО» и вида «Классификация инцидентов ВПО»?*

Запрос вида **«Обработка инцидента КТ ВПО»** создается в СВПО по истечении 3-х календарных дней *(исключая выходные и праздничные дни)* после наступления плановой даты достижения КТ и при **отсутствии фактической даты,** утвержденной ВПО в ГИИС ЭБ. Данный запрос информирует ВПО об учете данного инцидента и позволяет сотруднику ВПО скорректировать причину инцидента. Жизненный период данного запроса в СВПО продолжается до момента получения из ГИИС ЭБ информации о наличия фактической даты достижения КТ или принятия соответствующего решения проектным офисом Правительства Российской Федерации. По истечении 14-ти рабочих дней открытый запрос вида «Обработка инцидента КТ ВПО» меняет статус на «просрочен» и к решению проблемы данного инцидента привлекаются менеджеры Аналитического центра Правительства Российской Федерации.

Запрос вида **«Классификация инцидентов ВПО»** создается и направляется в ВПО, если КТ достигнута, но на момент формирования инцидента **фактическая дата достижения превышает плановую** дату. Такой запрос информирует ВПО об учете данного инцидента и позволяет сотруднику ВПО скорректировать причину инцидента. Жизненный период данного запроса составляет 3 рабочих дня, после чего запрос автоматически закрывается *(подробная инструкция по классификации автоинцидентов приведена в Разделе 2)*.

<sup>1</sup> 1. В ГИИС «Электронный бюджет» у контрольной точки наступил плановый срок ее достижения, но фактическое исполнение по ней не утверждено. В таком случае в СВПО информация о **результате работ** будет отсутствовать и сформируется запрос вида **«Обработка инцидента КТ ВПО»**; 2. В ГИИС «Электронный бюджет» утвержденная дата фактического исполнения контрольной точки превышает плановую дату. В данном случае в

СВПО **результат работ** будет иметь код закрытия «001 – КТ исполнена с просрочкой – тип 2» и сформируется запрос вида **«Классификация инцидентов ВПО»**.

#### *3. Что такое классификация автоинцидентов КТ?*

**Классификация автоинцидентов КТ** - это указание причины недостижения КТ в плановый период. Все автоинциденты КТ создаются с указанием в качестве причины возникновения – **«Низкое качество организации работы и контроля со стороны ВПО»**. В случае несогласия с данным признаком ВПО предоставляется возможность изменить причину, выбрав в карточке инцидента необходимый пункт справочника причин в разделе «Аналитические признаки».

#### *4. Как в СВПО изменить состав участников группы поддержки ВПО по автоинцидентам?*

У ВПО в Системе существует **две группы поддержки**: основная группа - для обработки **обычных запросов** («ВПО *Наименование ведомства*») и дополнительная - для уведомлений по **автоинцидентам КТ** («АИ. ВПО *Наименование ведомства*»).

По умолчанию состав участников группы по автоинцидентам КТ дублируется из основной группы. Изменение состава участников любой группы поддержки ВПО предусмотрено через направление специального сервисного запроса «Внести изменения в состав участников группы поддержки СВПО», доступного на «Портале самообслуживания» СВПО.

Включать в обе группы поддержки одних и тех же сотрудников ВПО - **допускается**.

#### *5. Как получать уведомления о наступлении плановой даты КТ и результата проекта?*

В настоящее время в ГИИС ЭБ доступна возможность подключения оповещения о наступлении плановой даты достижения контрольной точки и результата проекта **за 3 дня до ее наступления**. Получение оповещения можно настроить в разделе «Мои сообщения»: по нажатию на значок «шестеренка» *(редактирование получения уведомлений)* включить чек-бокс «Наступает срок формирования исполнения по элементам проекта».

**Дополнительно** на ежемесячной основе в целях оперативного информирования ВПО и минимизации количества автоинцидентов КТ в первых числах месяца в адрес ВПО в Системе осуществляется **рассылка перечня КТ, по которым запланировано достижение в следующем месяце.**

## **I. Работа с запросом вида «Обработка инцидента КТ ВПО»**

Запрос вида *«Обработка инцидента КТ ВПО»* создается в адрес ВПО в случае, если на текущую дату КТ не имеет в ГИИС ЭБ утвержденную фактическую дату исполнения.

Такие запросы закрываются в системе автоматически только после поступления информации из ГИИС ЭБ в СВПО о достижении КТ (выгрузка данных происходит на ежедневной основе).

После поступления в работу ВПО запроса вида «*Обработка инцидента КТ ВПО*» **важно:**

**1.** Провести его классификацию:

Во вкладке **«Дополнительная информация»** в разделе **«Аналитические признаки»** по умолчанию системой проставляется аналитический признак «Низкое качество организации работы и контроля со стороны ВПО». Через нажатие на кнопку **«Разорвать связь»** можно удалить текущее значение и через нажатие на кнопку **«Добавить связь»** выбрать из появившегося списка подходящий аналитический признак:

![](_page_5_Picture_202.jpeg)

**2.** Внести через нажатие на кнопку **«Добавить комментарий»** запись с причинами, препятствующими исполнению КТ:

![](_page_5_Picture_7.jpeg)

**Классифицируя автоинциденты**, ВПО информирует Департамент проектной деятельности Правительства Российской Федерации о причинах их возникновения и тем самым оказывает влияние на принимаемые управленческие решения. Данный инструмент способствует определению **базовой причины возникновения инцидента**, а также выявлению проблем, требующих решения на уровне Правительства Российской Федерации.

Также необходимо учитывать, что **ручное закрытие** запроса вида «Обработка инцидента КТ ВПО» в СВПО в полной мере **не отражает достижение КТ** и не приводит к решению автоинцидента. Все действия по решению автоинцидента *(исполнение, согласование, утверждение КТ)* производятся в ГИИС ЭБ.

В случае поступления в адрес ВПО запроса вида **«***Обработка инцидента КТ ВПО***»** и при условии, что по мнению ВПО контрольная точка исполнена в срок, у ВПО имеется возможность

создания дочернего запроса (по отношению к запросу вида «Обработка инцидента КТ ВПО») в адрес **службы технической поддержки Федерального казначейства** (далее - СТП ФК) по следующему алгоритму:

**1.** В карточке запроса вида «Обработка инцидента КТ ВПО» в разделе **«Запросы»** нажимаем на кнопку **«Добавить запрос»**:

![](_page_6_Picture_75.jpeg)

**2**. Выбираем себя в качестве «Инициатора» и «Получателя услуг», затем в графе **«Услуга»** выбираем **«Направить запрос на федеральный уровень»**:

![](_page_6_Picture_76.jpeg)

**3**. В графе **«Компонент услуги»** выбираем **«10. Уровень достижения»**, затем **«10.1. Несогласие с УД/нужна корректировка»** и **«Некорректные данные»**:

![](_page_6_Picture_77.jpeg)

#### **4**. Вносим недостающую информацию в пустых полях и нажимаем **«Сохранить»** внизу страницы:

![](_page_7_Picture_54.jpeg)

В случае, если СТП ФК в ходе обработки запроса обнаружена ошибка в данных, то сотрудником СТП ФК незамедлительно проводится работа по ее устранению. В случае отсутствия при последующих выгрузках данных информации о достижении параметра проекта специалист СТП ФК повторно осуществляет проверку и корректировку данных.

При подтверждении корректности данных, на основании которых был выявлен автоинцидент, данный запрос в СВПО будет закрыт с кодом 11 «Ошибка в ГАСУ не выявлена».

## **II. Работа с запросом вида «Классификация автоинцидентов ВПО»**

По автоинцидентам, имеющим вид запроса *«Классификация инцидентов ВПО»*, ВПО, ответственному за исполнение КТ, предоставляется возможность в регламентные сроки *(3 рабочих дня)* проклассифицировать инцидент, выбрав в карточке запроса соответствующий аналитический признак, указывающий на причину возникновения инцидента. Данный вид запроса закрывается **автоматически** по истечении 3-х рабочих дней.

Процесс классификации автоинцидента ВПО состоит из следующих этапов:

#### **1.** Выбираем вкладку **«Дополнительная информация»**:

![](_page_9_Picture_61.jpeg)

**2.** В разделе **«Аналитические признаки»** через нажатие на кнопку **«Добавить связь»** выбираем из появившегося списка подходящий аналитический признак:

![](_page_9_Picture_62.jpeg)

**3.** Если необходимо заменить уже выбранный аналитический признак на другой, то можно воспользоваться кнопкой **«Разорвать связь»** и после этого сменить аналитический признак:

![](_page_10_Picture_61.jpeg)

**4.** Выбрав необходимый аналитический признак, нажимаем на кнопку **«Предоставить решение»:**

![](_page_10_Picture_62.jpeg)

**5.** В окошке **«Описание решения»** добавляем комментарий о предпринятых действиях по решению инцидента. В строке **«Результат работ»** из выпадающего списка выбираем код закрытия **«16 - Проведена классификация»**. При необходимости прикладываем файлы с причинами просрочки плановой даты КТ:

![](_page_10_Picture_63.jpeg)

# **III. Закрытие<br>автоинцидентов ВПО**

В соответствии с п. 2.5.3 Регламента на устранение автоинцидента по контрольной точке ВПО отводится 14 рабочих дней, после чего автоинцидент считается просроченным. **Однако работы по его устранению должны быть продолжены до полного решения**.

Запрос вида «Обработка инцидента КТ ВПО» остается открытым до тех пор, пока не поступит информация из ГИИС ЭБ о достижении КТ, ее переносе или исключении. После получения данной информации запрос **закрывается автоматически**.

При инициации процедуры переноса плановой даты достижения КТ или ее удаления ВПО может проинформировать об этом менеджеров инцидентов путем **внесения комментария** в карточке своего запроса вида «Обработка инцидента КТ ВПО» в целях уведомления о ходе работ.

![](_page_12_Picture_3.jpeg)

По истечении 14 рабочих дней открытый инцидент считается просроченным и менеджерами Аналитического центра при Правительстве Российской Федерации принимается решение о дополнительной проработке вопроса о не достижении КТ в рамках нового запроса вида **«Проблема автоинцидента»**. В случае, если выявляется проблема системного характера, то для оказания содействия по ускорению процессов, направленных на ее решение, она эскалируется на уровень Проектного офиса Правительства Российской Федерации.

# **IV.** Дашборд по автоинцидентам КТ

В целях регулярного мониторинга и своевременного реагирования на выявленные инциденты в Системе для ВПО сформирован отдельный дашборд по автоинцидентам КТ **«10. Автоинциденты. Дашборд для ВПО»**, размещенный по адресу: [https://gasu](https://gasu-office.roskazna.ru/sd/operator/#uuid:report$760197)[office.roskazna.ru/sd/operator/#uuid:report\\$760197.](https://gasu-office.roskazna.ru/sd/operator/#uuid:report$760197)

**Чтобы найти дашборд** «10. Автоинциденты. Дашборд для ВПО» **вручную** необходимо проделать следующий алгоритм действий: вкладка «Контроль» - «Мои дашборды» - «Поделились со мной» - **дашборд «10. Автоинциденты. Дашборд для ВПО»**.

![](_page_14_Picture_96.jpeg)

Просматривать полную информацию дашборда может только представитель ВПО с ролью **«Руководитель группы поддержки»**.

Чтобы получить эту роль, необходимо заполнить специальную форму, прописав в ней ФИО людей, которым необходимо предоставить роль «руководитель группы поддержки» и направить посредством СВПО запрос «Внести изменения в состав участников группы поддержки СВПО», доступного на «Портале самообслуживания» с приложенной заполненной формой:

![](_page_14_Picture_97.jpeg)